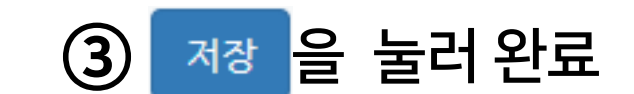

계절학기 강좌 설정

• 강좌 형식 - 강좌 포맷 : 회차로 나누어 운영하는 경우 '토픽(표준) 형식' 추천 강좌 포맷 주차(표준) 형식 v 주차/토픽 수  $15 \times$ - 주차/토픽 수: 몇 개의 토픽으로 나눠 출석을 관리할 것인지에 맞춰 선택비공개 영역 표시 설정 비공개 영역은 완전히 볼수 없음 ↓ 강좌 개요 한 화면에 모든 영역 보임 >

② '강좌 형식'에서 '강좌 포맷'을 '토픽(표준) 형식'으로 변경하세요. '주차/토픽 수'는 '15' 또는 '3' 중에 선택하세요.

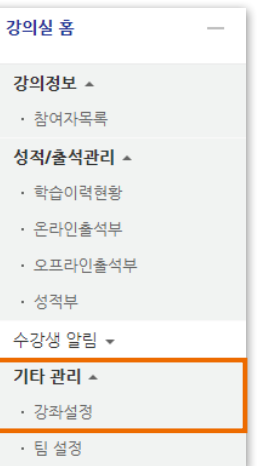

## ● 계절학기 강좌설정은 다음과 같이 하는 것을 추천합니다.

① 강의실 홈 메뉴 '기타 관리'에서 [강좌설정] 선택하세요.

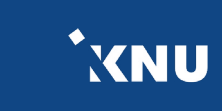